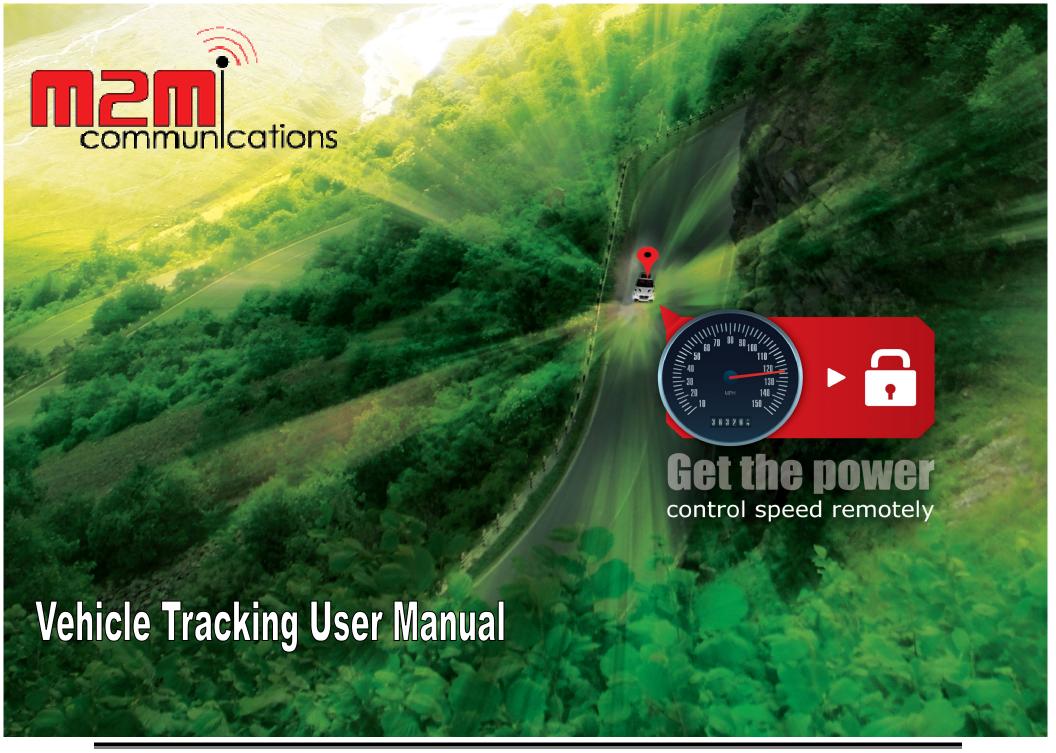

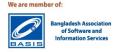

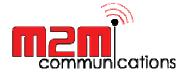

## **TABLE OF CONTENTS**

| <u>No</u> | <u>Contents</u>                                                                | Page Number |
|-----------|--------------------------------------------------------------------------------|-------------|
| 1         | How to start                                                                   | 03          |
| 2         | Dash Board & Change driver profile, Group alert options, vehicle state, others | 04 - 08     |
| 3         | Particulars                                                                    | 09          |
| 4         | Find Now                                                                       | 10 - 12     |
| 5         | Previous View & Camera features                                                | 13 - 16     |
| 6         | Close By                                                                       | 17 - 18     |
| 7         | No GO and NO GO Manage                                                         | 19 - 20     |
| 8         | Accounting                                                                     | 21          |
| 9         | Reports- General Report                                                        | 22 - 29     |
| 10        | Reports- Extended Trip report                                                  | 30          |
| 11        | Reports- VTS installation & Monitor VTS alarm                                  | 31 - 32     |
| 12        | Setting                                                                        | 33          |
| 13        | Basic Information's                                                            | 34          |
| 14        | Terms and Conditions                                                           | 35 - 36     |

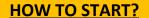

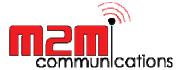

> Open your web browser (internet explorer/Mozilla firefox, etc) and type <a href="http://vts.m2mbd.com">http://vts.m2mbd.com</a> in address bar. And put your user name and password to login.

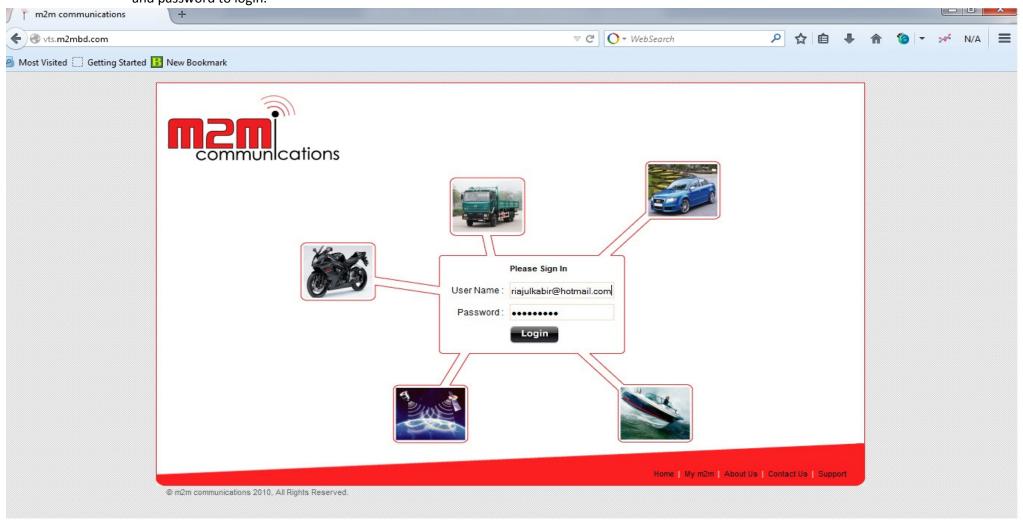

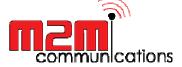

### **DASH BOARD**

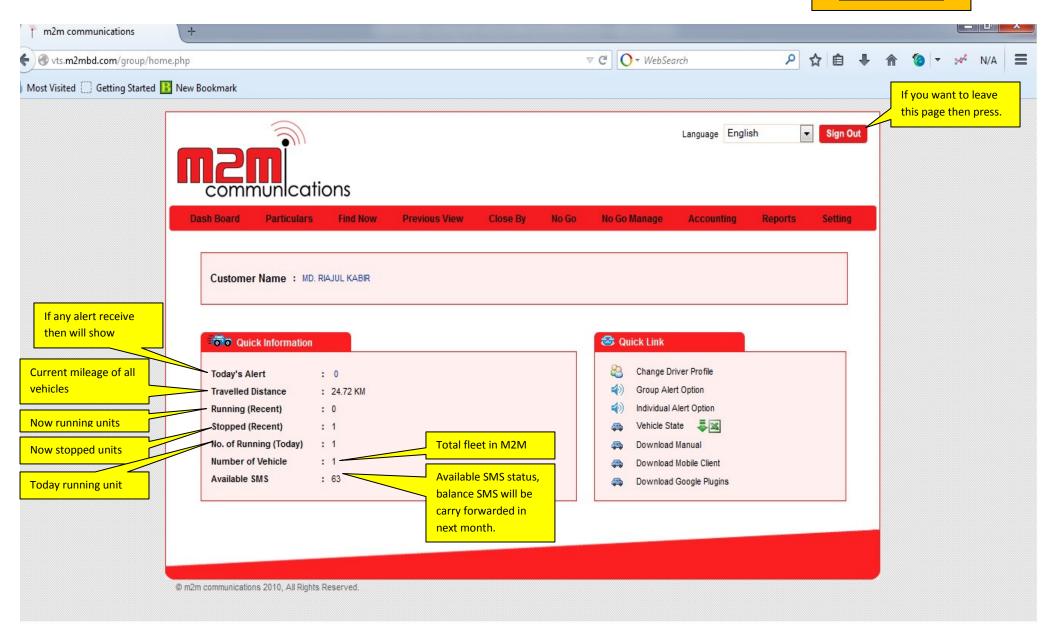

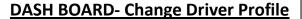

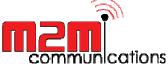

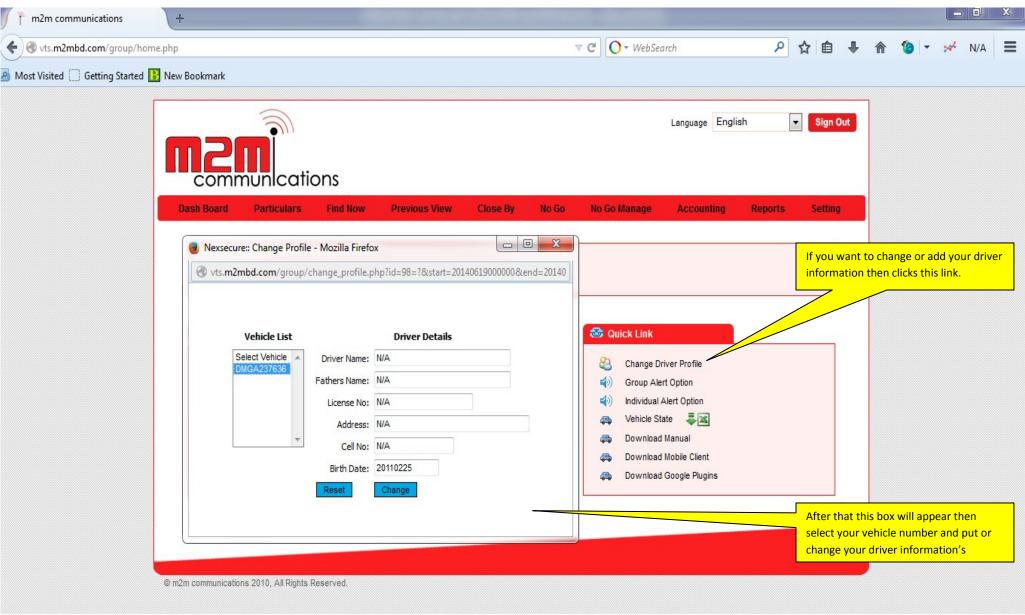

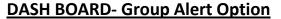

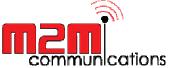

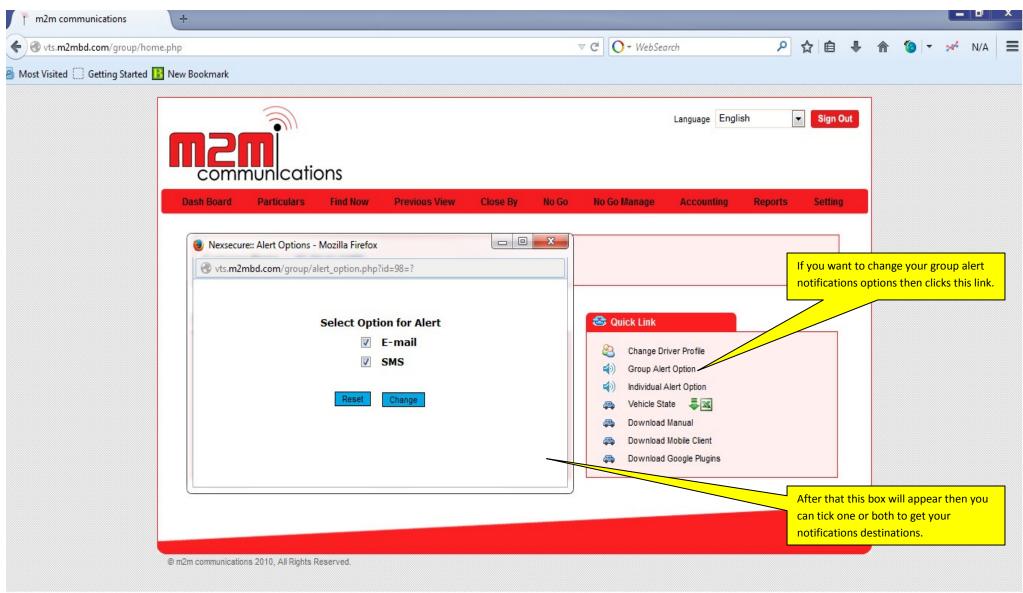

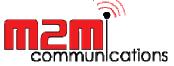

#### **DASH BOARD- Vehicle State**

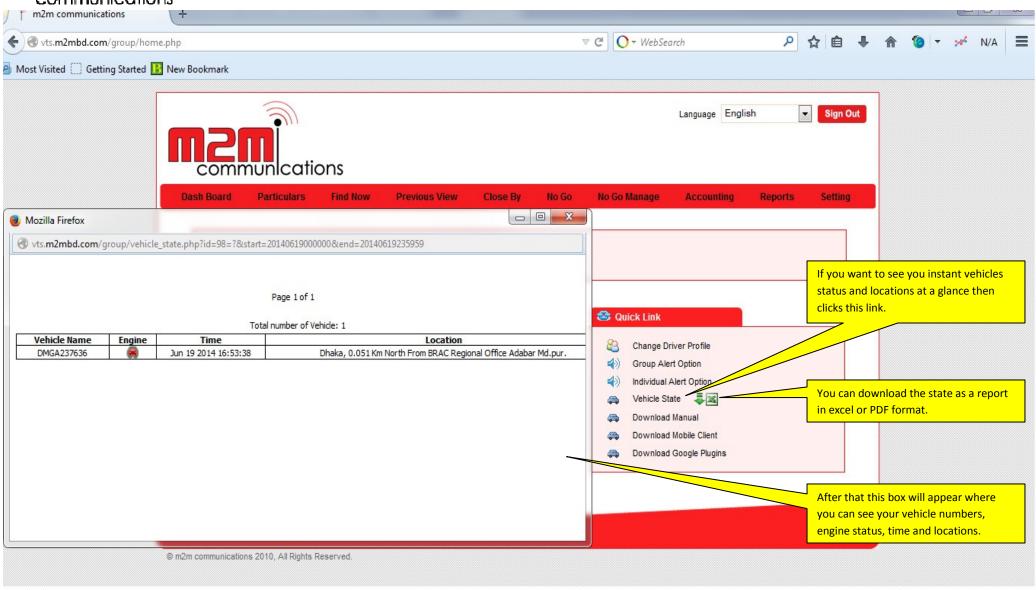

= Engine neutral,

We are member of:

Banglad

of So
Inform

= Engine on

= Engine stopped,

Here, engine status:

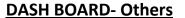

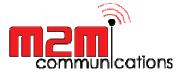

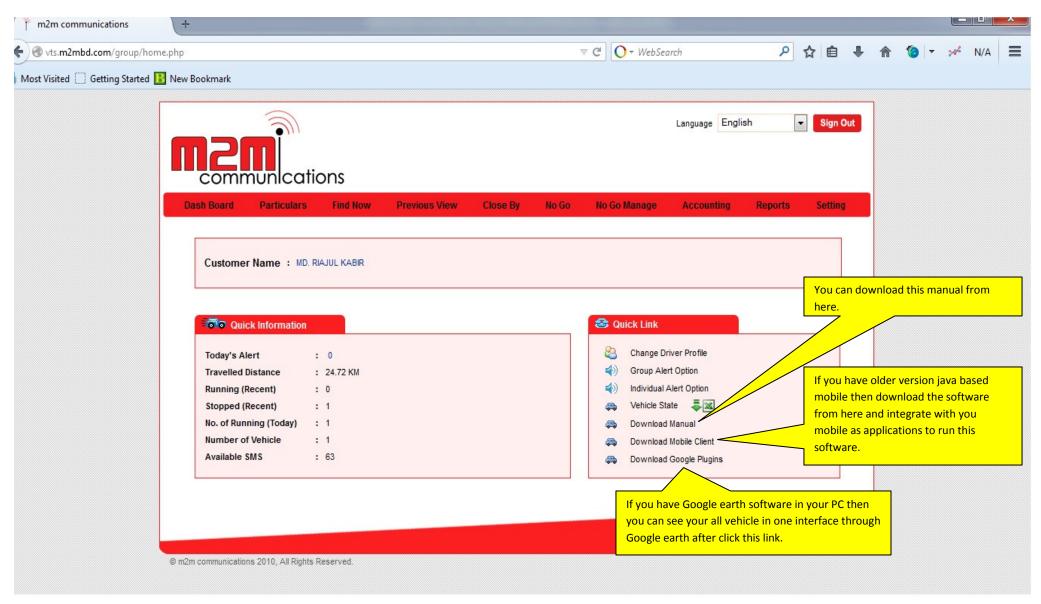

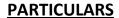

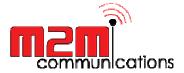

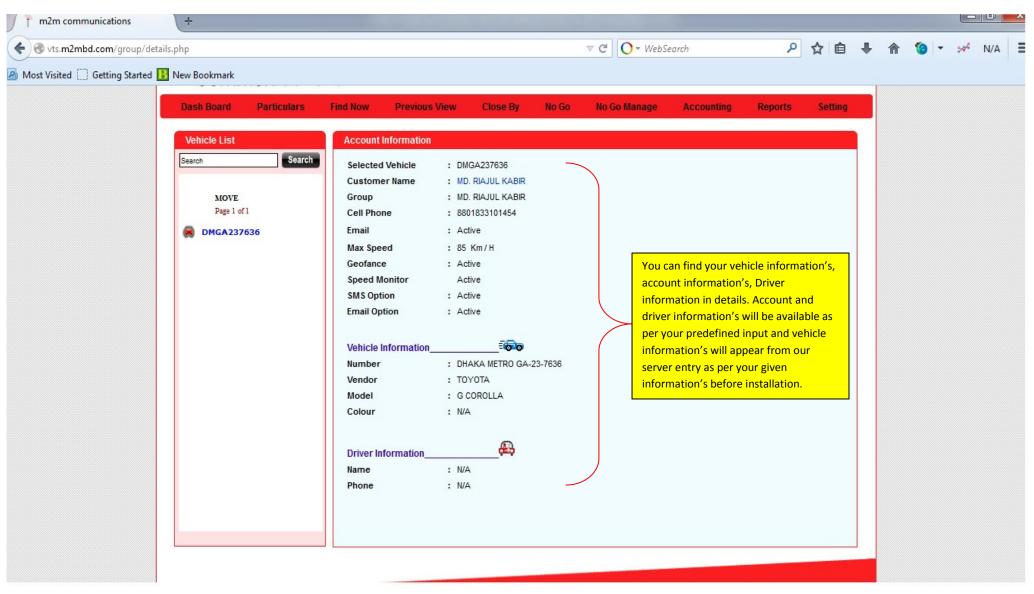

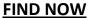

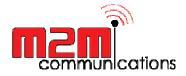

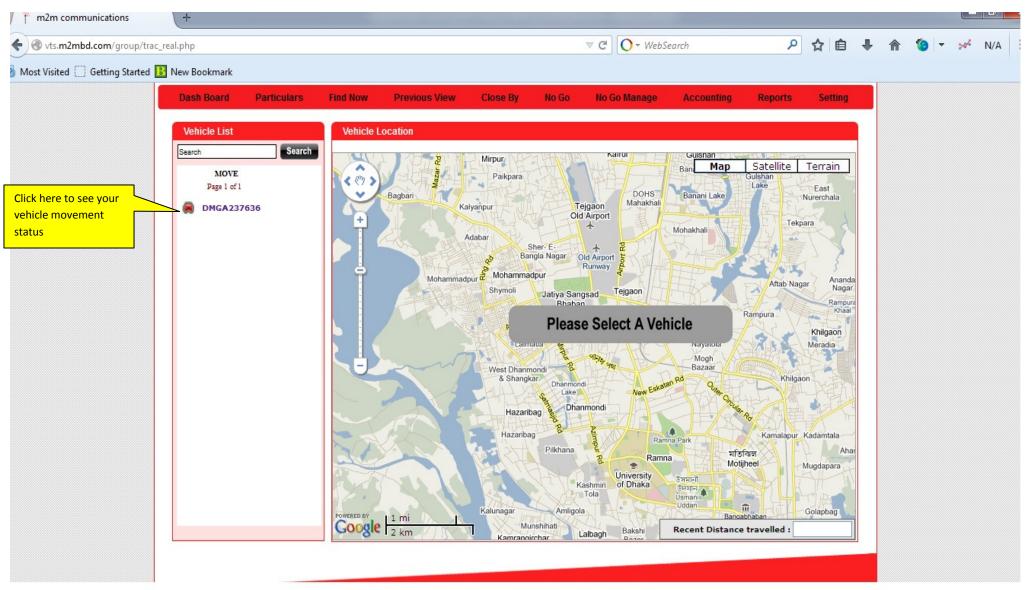

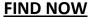

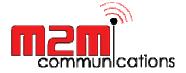

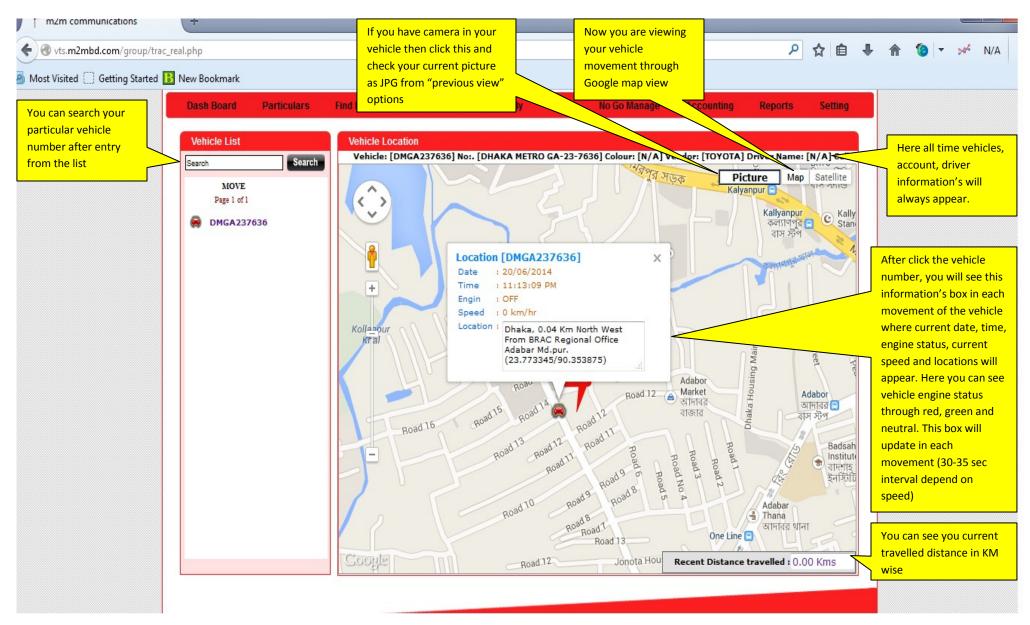

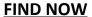

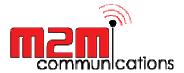

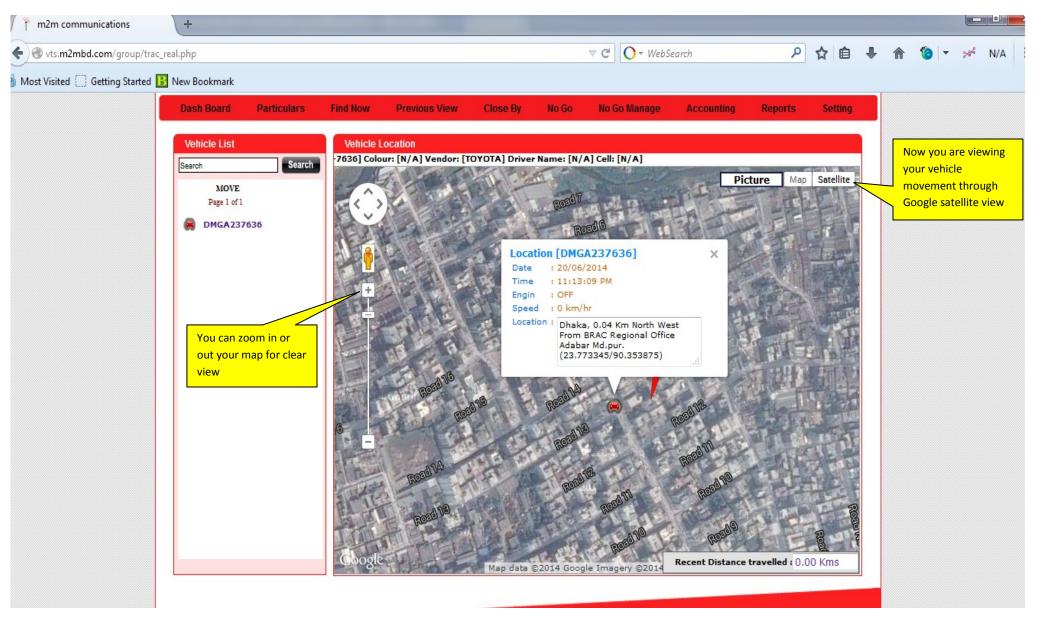

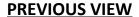

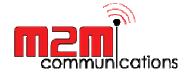

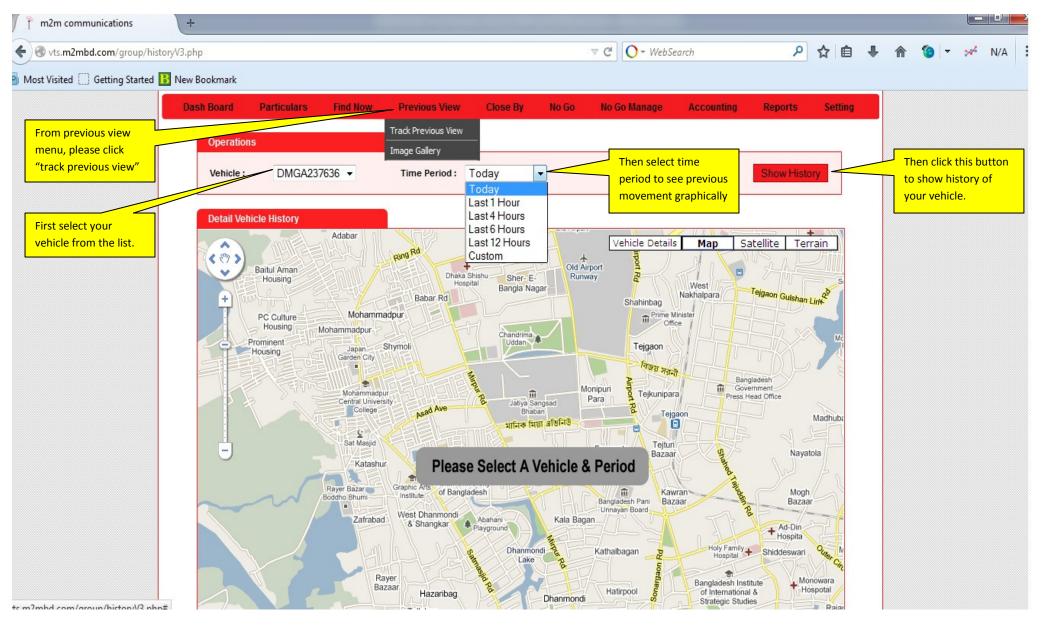

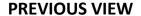

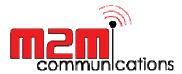

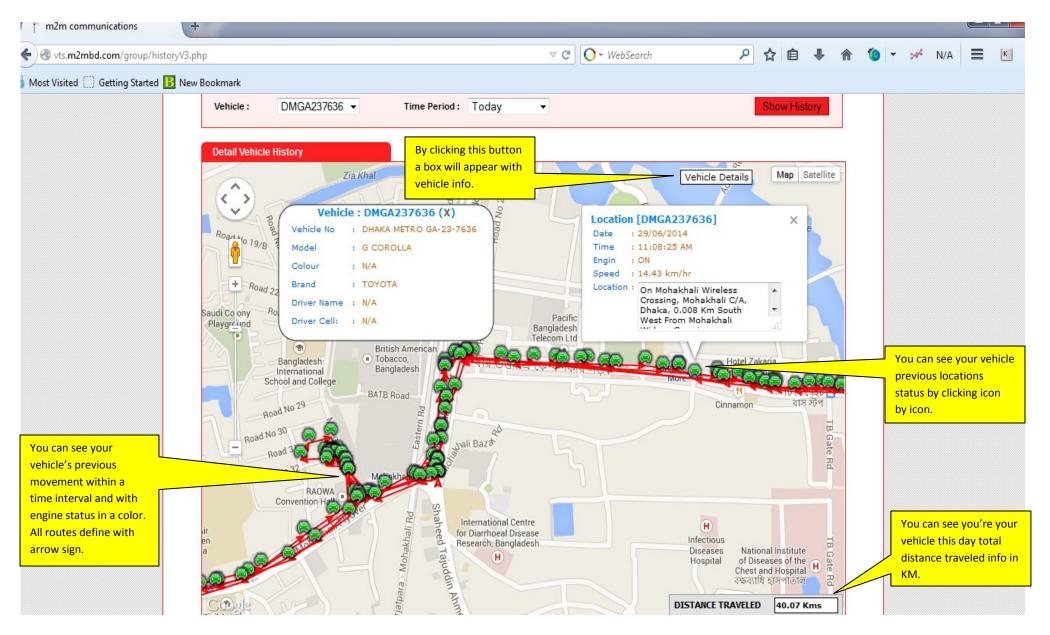

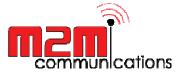

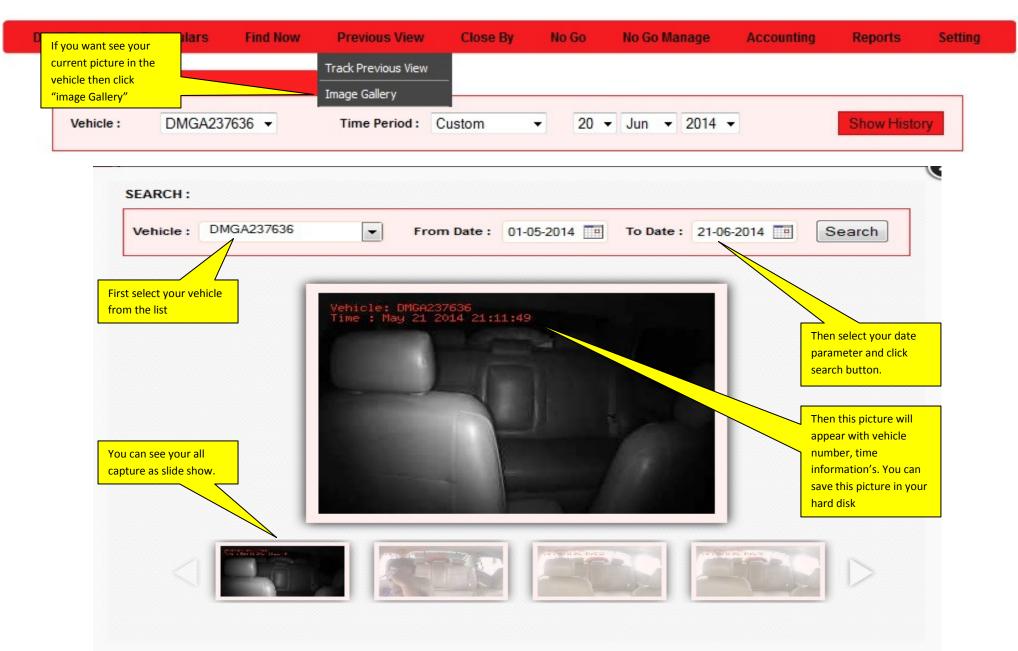

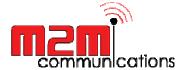

You can see your last picture taken in "Find now" menu.

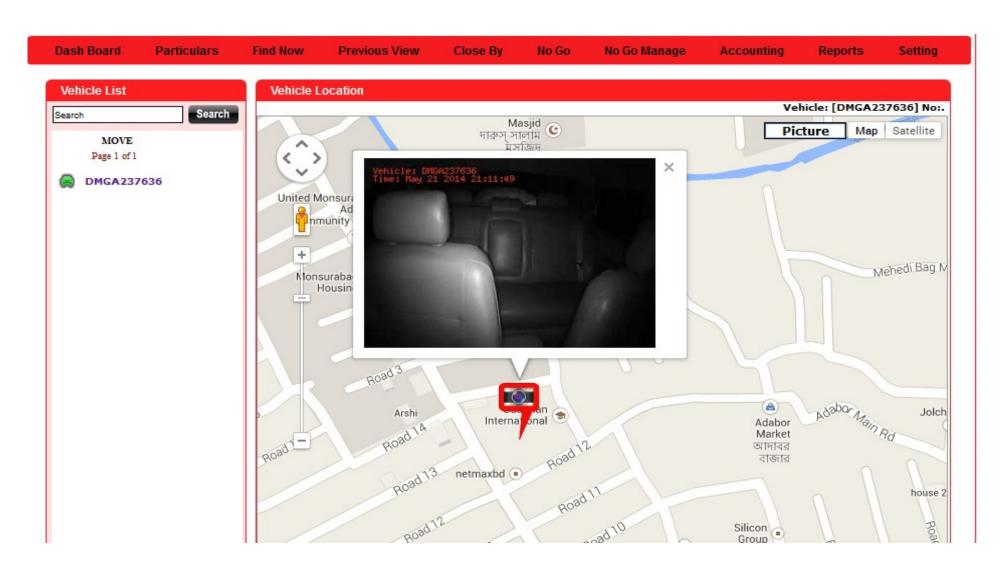

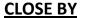

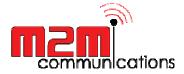

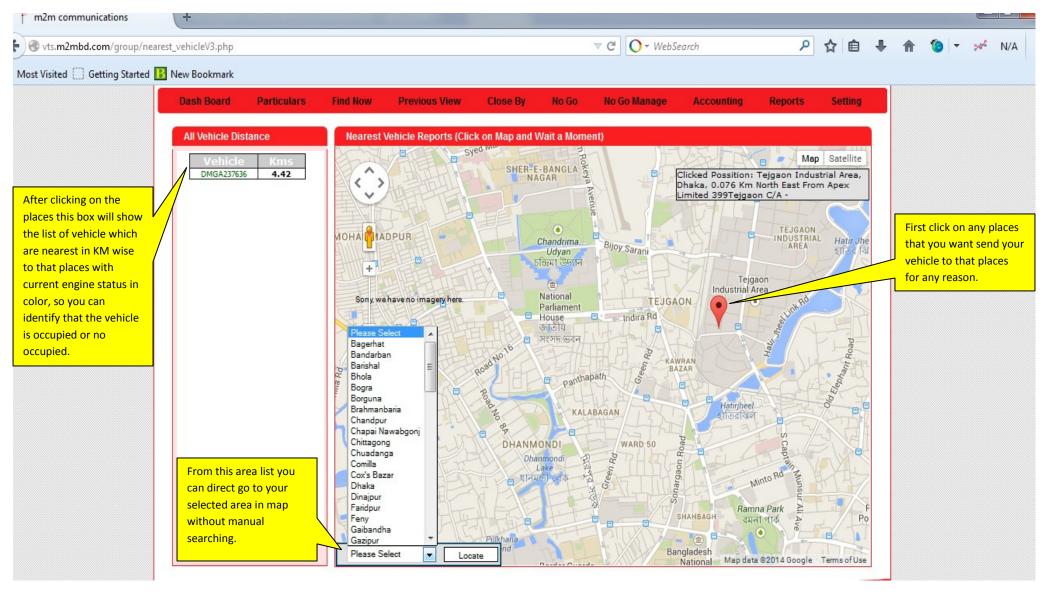

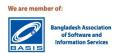

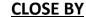

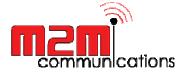

Dash Board **Particulars** Find Now Previous View Close By No Go No Go Manage Accounting Reports Setting Nearest Vehicle Reports (Click on Map and Wait a Moment) All Vehicle Distance Map Satellite X Mozilla Firefox DMGA237636 4.42 Clicked Possition: Tejgaon Industrial Area, Dhaka, 0.076 Km North East From Apex vts.m2mbd.com/group/popup\_car\_info.php?id=9?>9 Limited 399Tejgaon C/A -Vehicle information of DMGA237636 After clicking vehicle number in the Number: DHAKA METRO GA-23-7636 TEJGAON INDUSTRIAL box you will see this another box Hatir Jhe Vendor: TOYOTA AREA হাতির ঝি with detail info of Vehicles, Driver Model: G COROLLA info (if you input previously), and Max Speed: 85 Kms current location status, that you can Tejgaon **Driver Information** Industrial Area identify where your vehicle GAON Name: N/A currently available. Cell No: N/A Location Reporting: Jun 21 2014 10:58:07 BDT AWRAN Location : On Rd No106, Spd BAZAR .57Kms Gulshan, Dhaka, 0.09 0 Km South West From Eng OFF Hatirjheel Sher-E-Bangla হাতিরঝিল Sonargaon Road WARD 50 DHANMONDI Dhanmondi Minto Rd ল খানমতী তেক Ramna Park

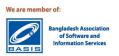

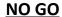

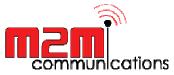

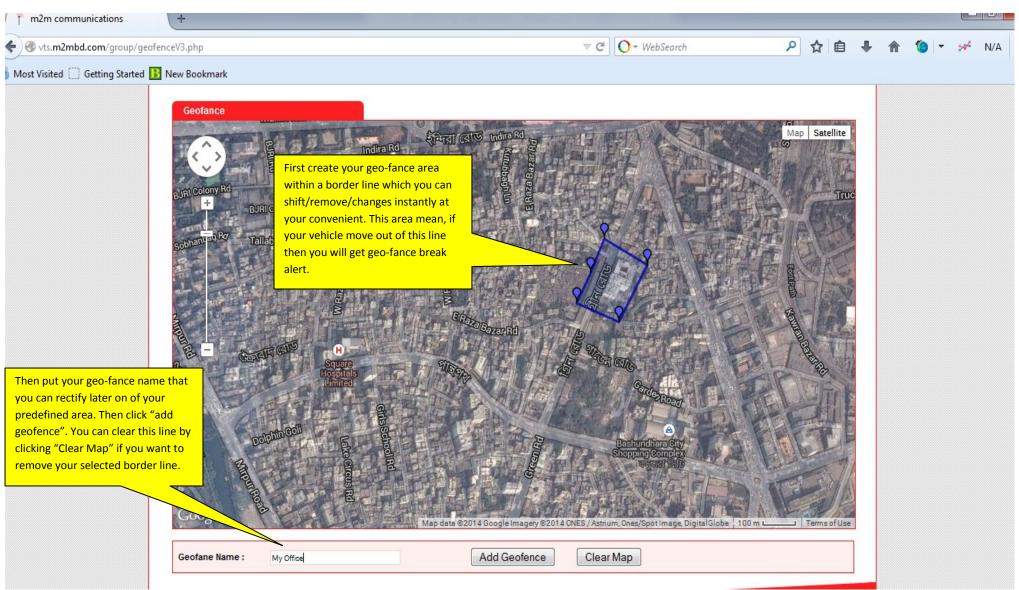

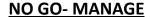

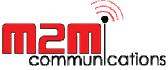

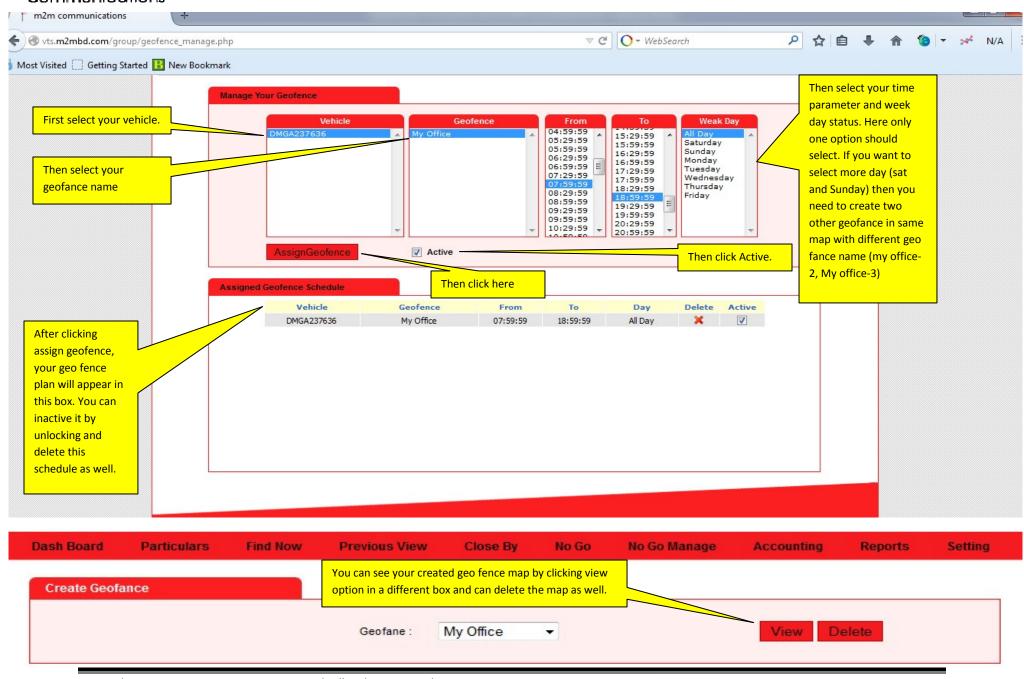

Copyright @ 2012 M2M Communications Ltd, All Rights Reserved House # 495 (2<sup>nd</sup> Floor), Road # 32, DOHS, Mohakhali, Dhaka-1206, Bangladesh Phone: 01833101454, Web: <a href="www.m2mbd.com">www.m2mbd.com</a>, Email: <a href="mailto:info@m2mbd.com">info@m2mbd.com</a>,

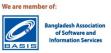

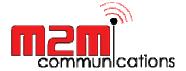

#### **ACCOUNTING**

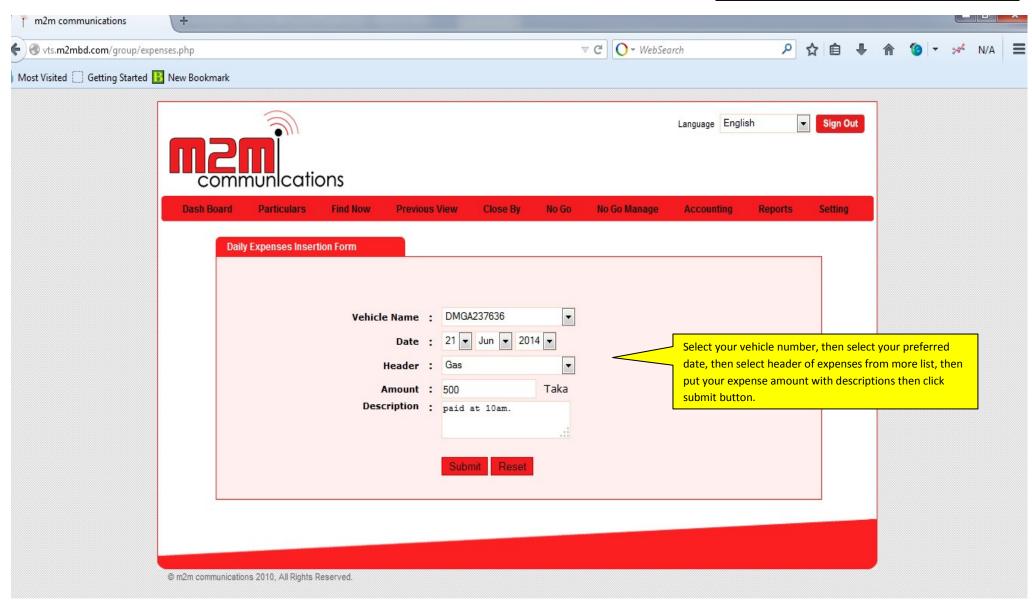

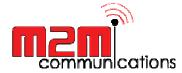

### **TRIP REPORT**

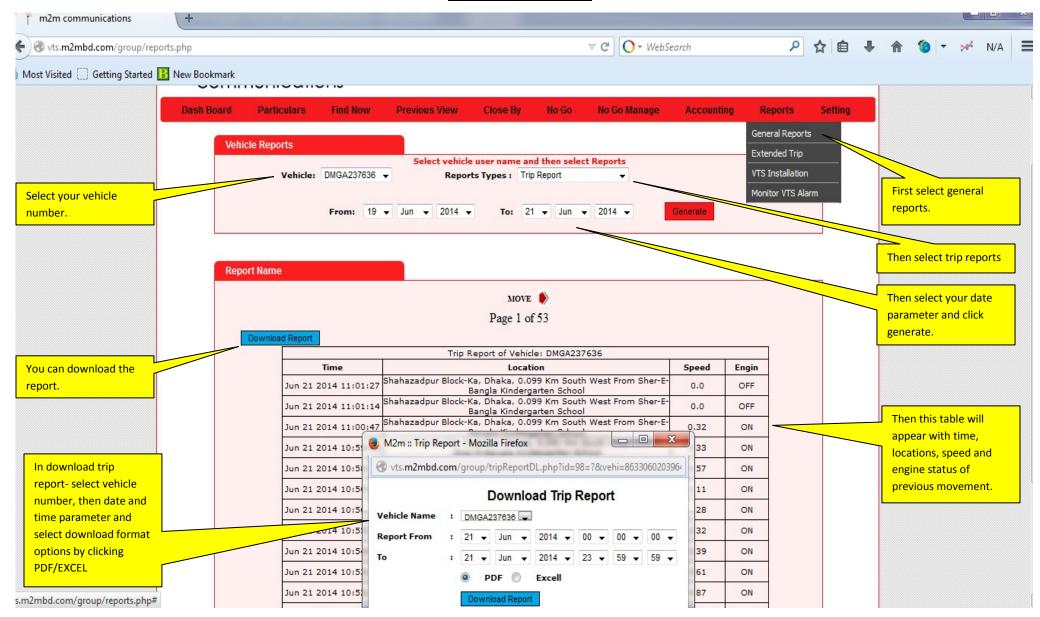

Copyright @ 2012 M2M Communications Ltd, All Rights Reserved House # 495 (2<sup>nd</sup> Floor), Road # 32, DOHS, Mohakhali, Dhaka-1206, Bangladesh Phone: 01833101454, Web: www.m2mbd.com, Email: info@m2mbd.com,

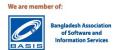

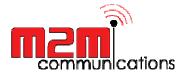

## **SPEED ANALYSIS GRAPH**

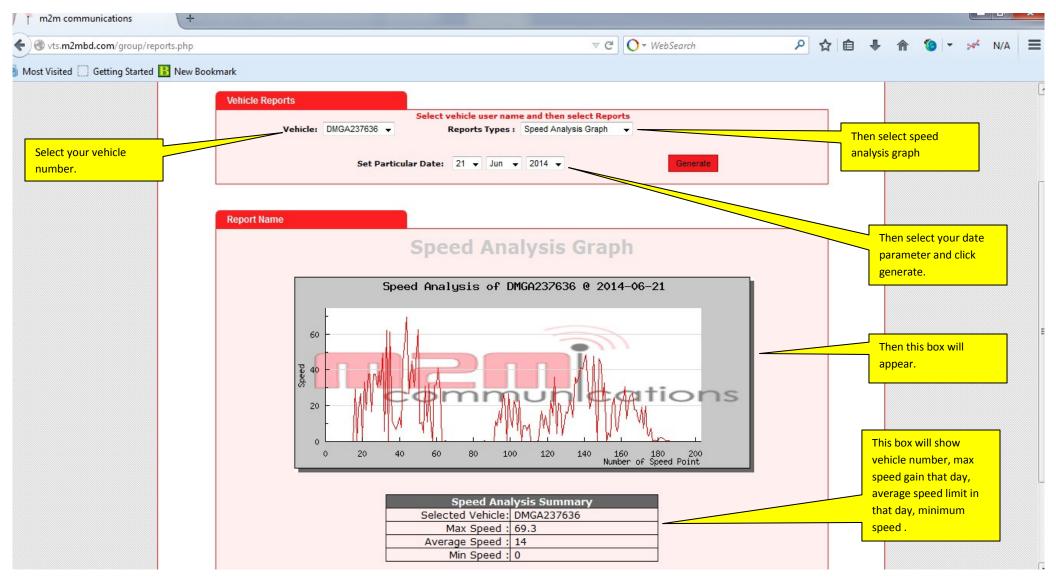

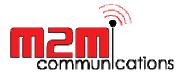

## **TRAVELED DISTANCE GRAPH**

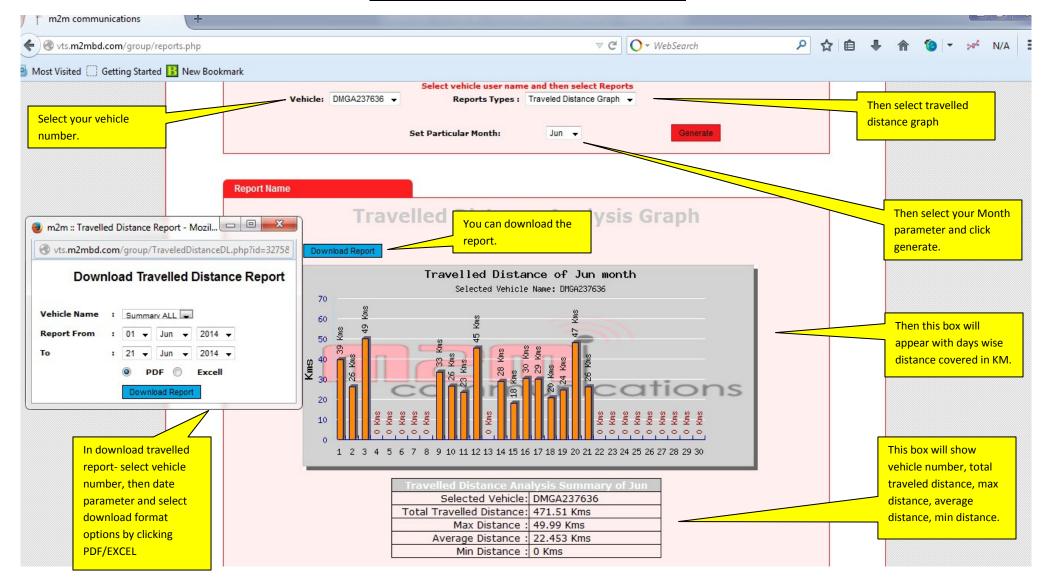

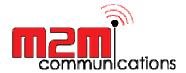

# **ALL EXPENDITURE GRAPH**

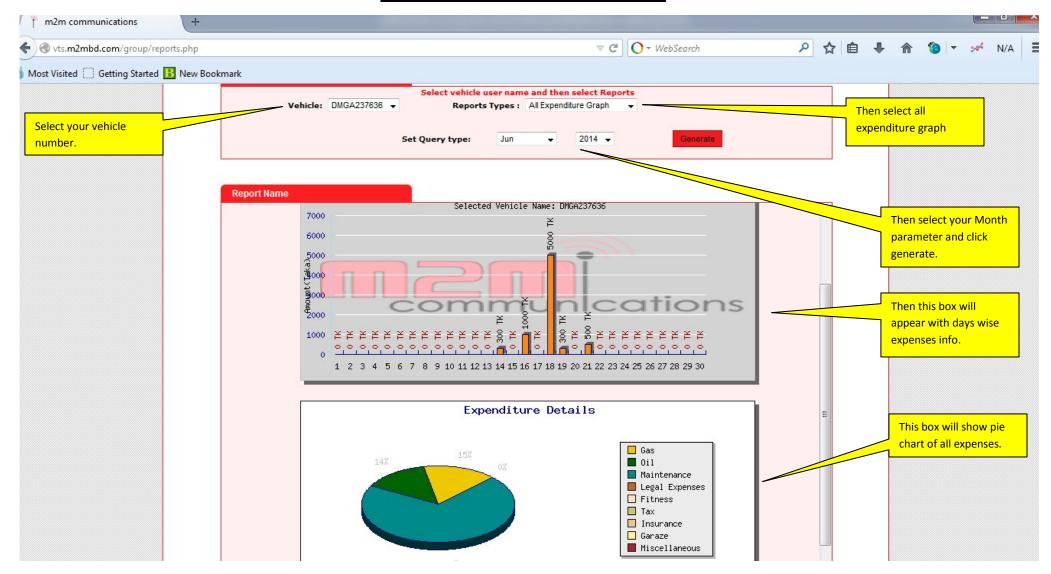

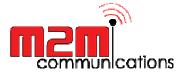

### **GEOFENCE REPORT**

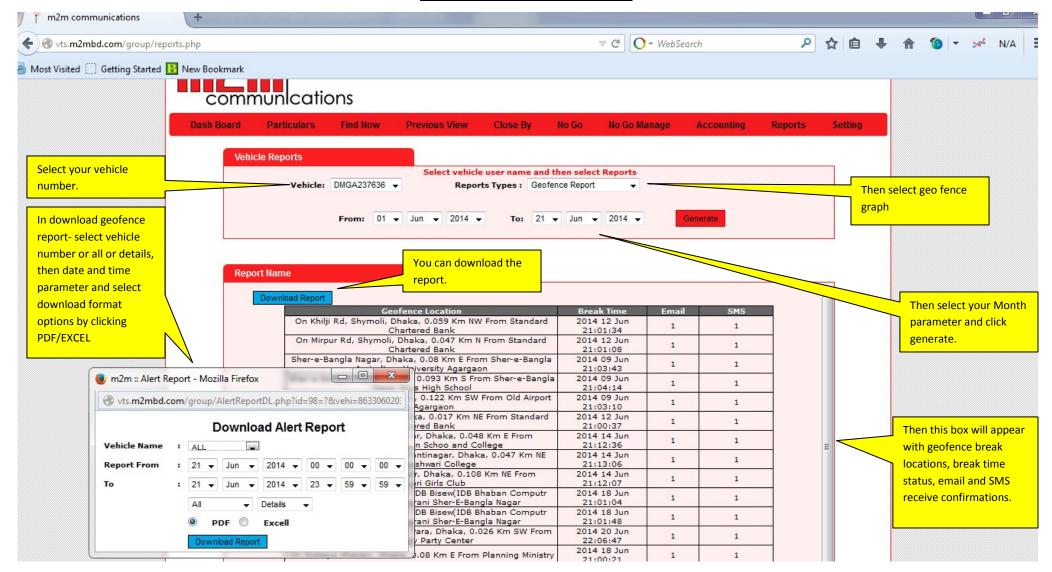

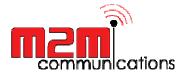

### **OVER SPEEDING REPORT**

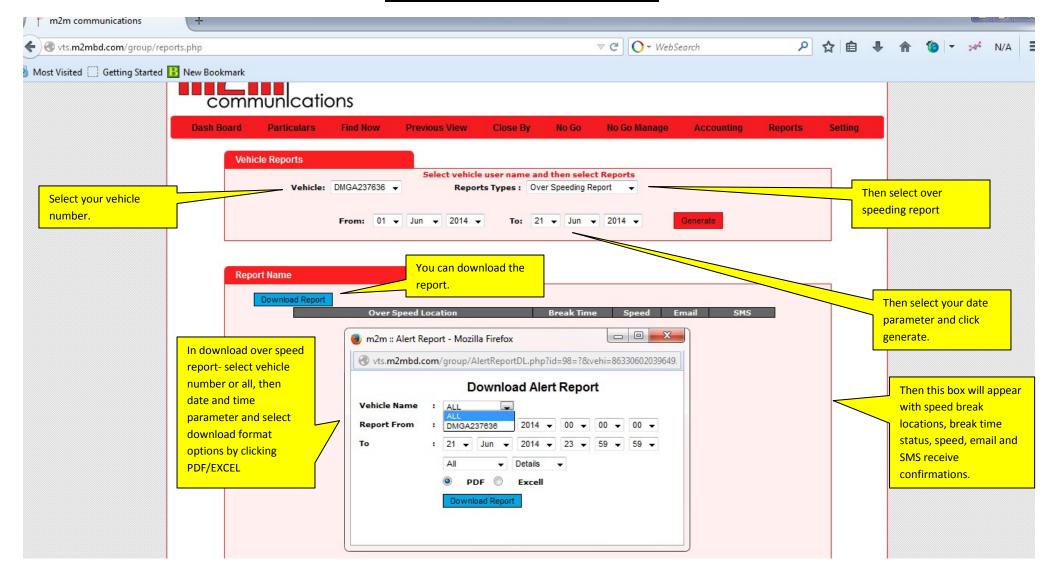

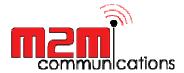

### **OTHERS ALERT REPORT**

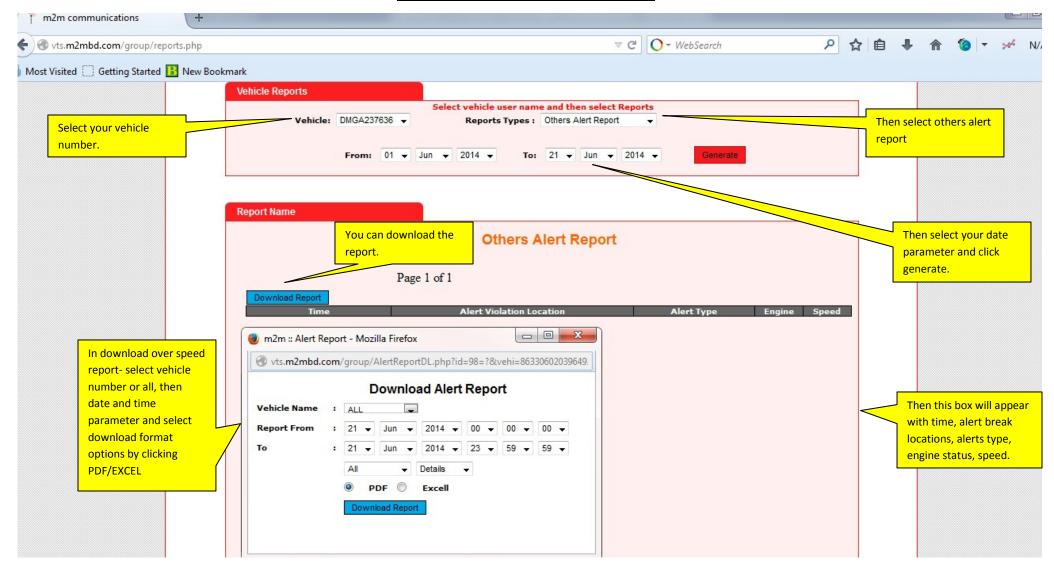

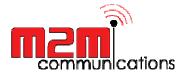

## **HALT REPORT**

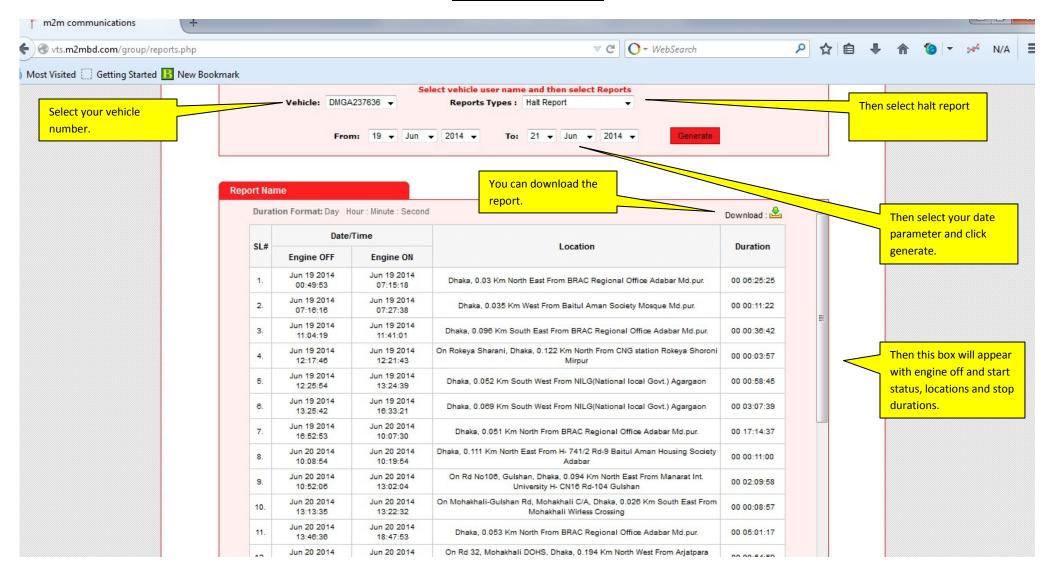

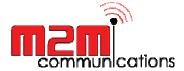

- > This report only works on some pre-requisite information basis. You have to have bulk vehicle and one depo from where all vehicle moves out and in.
- You need to select your depo area parameter in google earth with a border line and address and Lat/Long measurement should there.

  After that take a print screen shot and send that picture to us for activate.

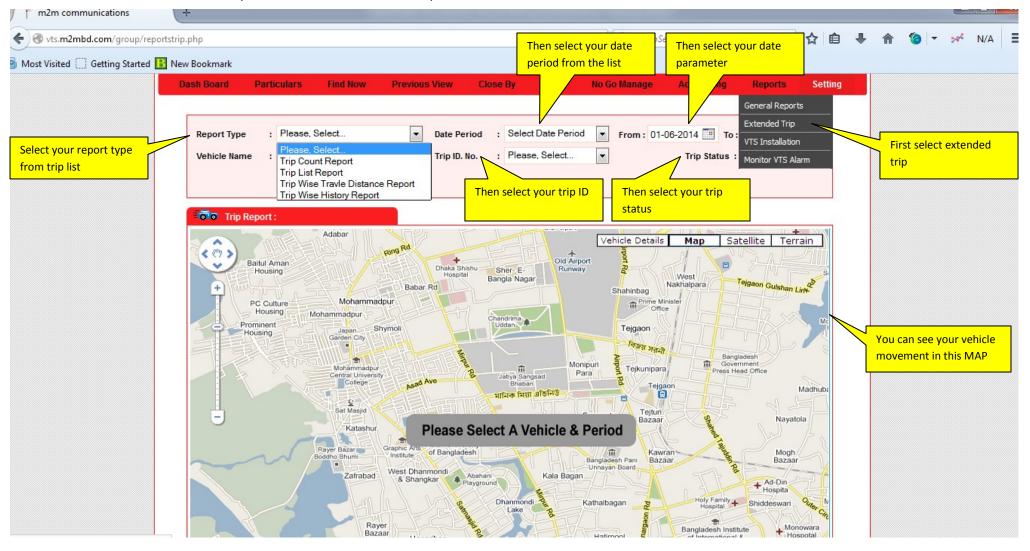

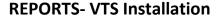

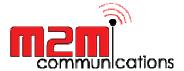

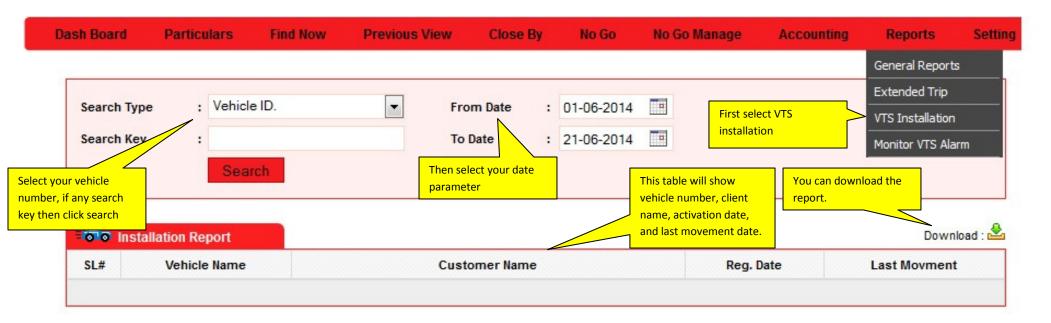

### **REPORTS- Monitor VTS Alarm**

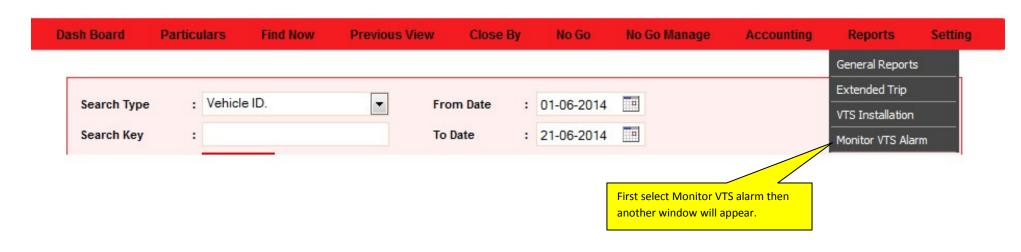

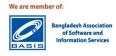

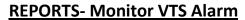

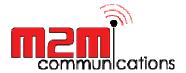

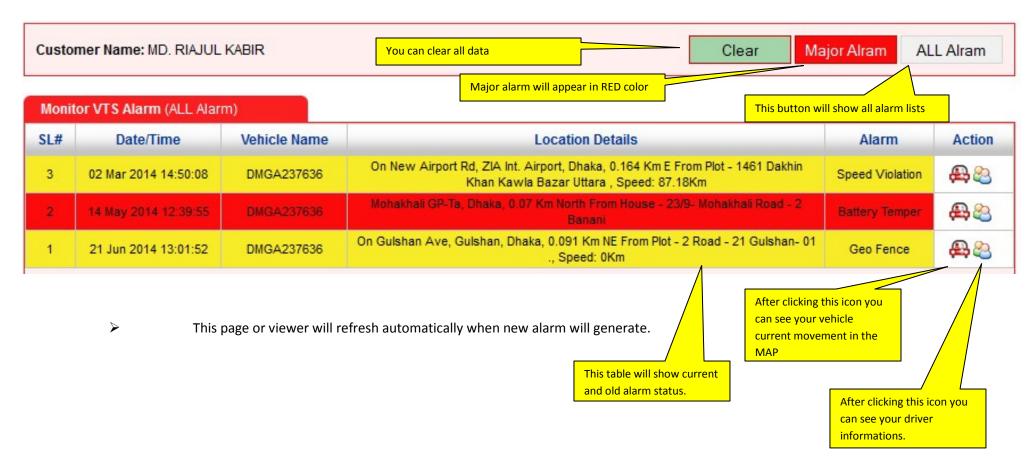

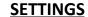

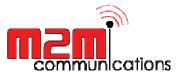

No Go Manage Dash Board **Particulars** Find Now **Previous View** Close By No Go Accounting Reports Setting Select the Vehicle and Change what do you want ... Vehicle List Select Vehicle DMGA237636 Change Vehicle Password You can change your individual password from here if you are in a corporate Password account. Retry Password First select your vehicle Change Vehicle Status You can change your vehicle speed limit by CHANGE : Disable Change to change to disable/enable and assign your speed limit Maximum Speed then click change. Put your one email address to **4**(1) Change Alert Destination receive alert notifications. CHANGE E-mail Address riajulkabir@hotmail.c Cell Phone 8801833101454 NB. Use comma (,) for multiple destination Put your primary mobile number to receive alert notifications and send request to know **&** Change Group Password location and on/off the engine. You can put more 4 mobile numbers but these number can only send request to know locations and Password on/off the engine but cant receive alert You can change your Retry Password notifications. password from here.

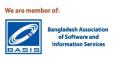

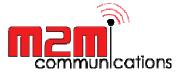

#### **Basic Information's:**

- Viewing car location through mobile as well.
- > SMS operations:

To locate your Vehicle, go to your mobile phone SMS write option and type:
 m2m
 space>locate
 space>DMGA297831

To stop your vehicle engine, go to your mobile phone SMS write option and type: m2m<space>carstop<space>DMGA297831

To unblock your vehicle engine, go to mobile phone SMS write option and type: m2m<space>caron<space>DMGA297831

To capture the image in your vehicle, go to mobile phone SMS write option and type: m2m<space>snap<space>DMCHA154074

- And send the request to 6969 number
- **4 breaking News SMS** will be generated (Geo fence break, Exterior battery cut off alert, Over speed alert, SOS alert), Mail notifications will be available. (Push mail)
- > 24/7 Support with professional call center.
- Unlimited geo-fencing.
- > We can store last 3 months reports.
- You can see history last one month.

#### **CAMERA SPECIFICATIONS:**

- Quantity of pictures (snap taken): 200 pic's per month/ per unit.
- Quality of pictures: QVGA
- > Other options: Super night vision.
- Picture resolutions: 320X240

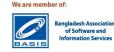

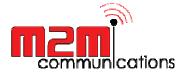

#### **Terms and Conditions:**

- Mobile support/installation is available.
- On-site support pre-schedule basis.
- The Vehicle tracking device is provided by M2M COMMUNICATIONS LTD will remain client property.
- ❖ M2M Communications shall have the right to terminate or suspend or bar the provision of the "vehicle Tracker" services to the subscriber if the total charges ('billed', 'to-be-billed' or 'billed' along with 'to-be-billed') accumulated any time exceeds the subscriber's credit limit.
- The subscriber will be liable to pay the Monthly fee(s) fixed by M2M for the "Vehicle Tracker" service.
- Subscriber should pay the monthly bill as prepaid first week of current month.
- M2M shall have the right to delete/permanently disconnect/ retired a subscriber's account if subscriber fails to pay the bill within the 60 days period of temporary suspension, beginning from the due date of payment.
- M2M does not take the responsibility for possible disturbance or congestion encountered during data transmission of the "Vehicle Tracker" service.
  Subscriber shall keep confidentiality of all information and treat it as trade secret that is received from M2M.
- Services are available only if your vehicle ignition is on, and your vehicle battery is charged and connected.
- Services are available only if you are within operating range of the designated wireless network.
- Services may be impaired by and wireless communications problems caused by atmospheric or topographical conditions, busy cells, capacity limitations, equipment problems, equipment maintenance, and other factors and conditions.
- Services may be affected by (natural calamity e.g., earthquake, hurricane, floods etc.), labor strikes, civil commotion, riots or war; or any other act or event that is beyond reasonable control of M2M COMMUNICATIONS Ltd.
- Services may be limited in certain situation to some geographic areas, which is otherwise generally available. M2M's positioning system uses analog and/or digital cellular telephone signals. If the wireless carrier terminates or restricts analog and/or digital service, the M2M Services will not be available. Under this circumstance, some or all of the M2M services may be suspended or terminated without prior notice to you and without any liability to M2M COMMUNICATIONS.
- M2M Communications Ltd will not be liable, if user engaged in any unauthorized, illegal, or any types of works which is against of Bangladesh laws. If such issue arises then only users will be sole responsible to Bangladesh government.
- Prices/VAT/TAX may vary upon changes on current Government's/Company policy.

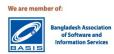

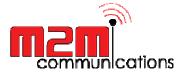

- In the event of malfunction of any nature whatsoever of the Equipments, it shall not reconnect, repair, open, move, modify or act in any manner in connection to the Equipments unless expressly authorized by the M2M Communications Ltd.
- M2M Communications Ltd with help clients in emergency situation by calling nearest local law enforcement agency but it is mentioned that M2M Communications Ltd will not be bound to recovery/liable of vehicle in any theft/hi-jeck/by-force incident.
- Warranty will not covered if any unauthorized handling/electrical burn/water access/ physical damage/open the device/power shortage, etc and client will be bounded to pay any extra charges occur to m2m communications ltd.
- SMS reply could be delay due to operator's network congestions.
- Onsite support/ installations parameter:
  - Dhaka (Metropolitan Area)
  - Chittagong (Metropolitan Area)
  - Bogura (Metropolitan Area)
  - Sylhet (Metropolitan Area)
  - Khulna (Metropolitan Area)
  - Rajshahi (Metropolitan Area)
  - Rangpur (Metropolitan Area)
  - Barisal (Metropolitan Area)
  - Others than above areas, an additional cost could be incurred for post support in others area and pre approval/schedule required from M2M Communications management.
- ❖ Billing emergency number- 01833310123
- Support emergency number- 01917778444, 01730327599
- **Sales** emergency number- **01833101454, 01847066983**
- Email: Riajul.kabir@m2mbd.com, sales@m2mbd.com, info@m2mbd.com

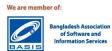